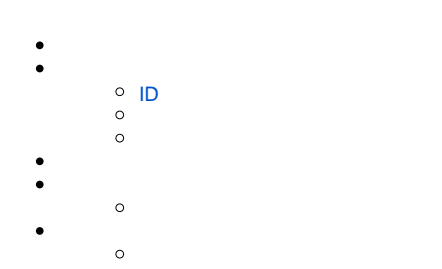

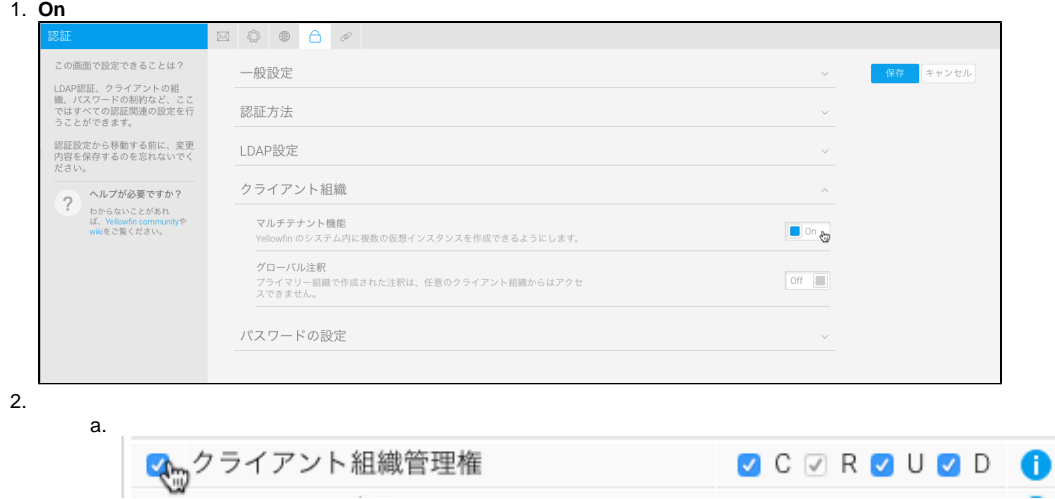

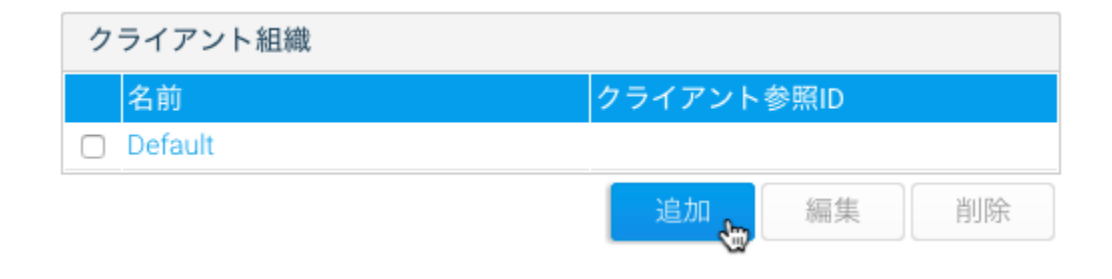

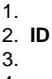

4.

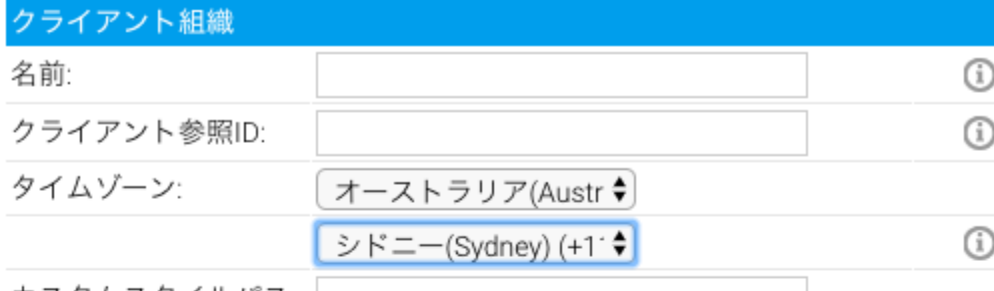

カスタムスタイルパス: |

このクライアント組織用に定義したカスタムスタイルに使用するパスです。 カスタム用のCSSファイルは下記のディレクトリーに配置してください: customcss/

カスタム用の画像ファイルは下記のディレクトリーに配置してください: customimages/

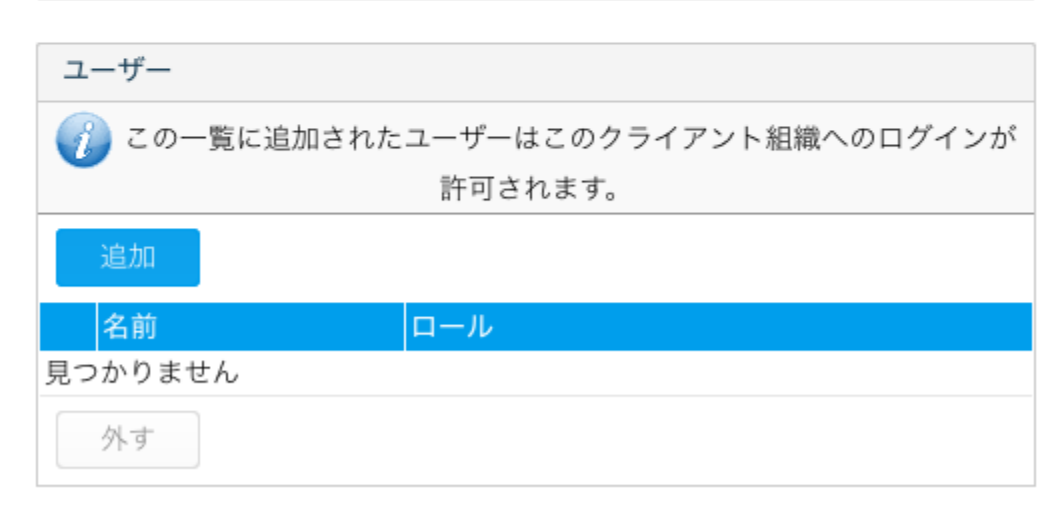

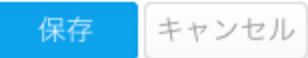

<span id="page-1-0"></span>ID

**IDIDID** 

IDYellowfinID

Yellowfin

112

Yellowfin

## マルチテナントログイン

あなたは複数のクライアント組織へのアクセス 権をもっています。ログインしたいクライアン ト組織を選択してください。

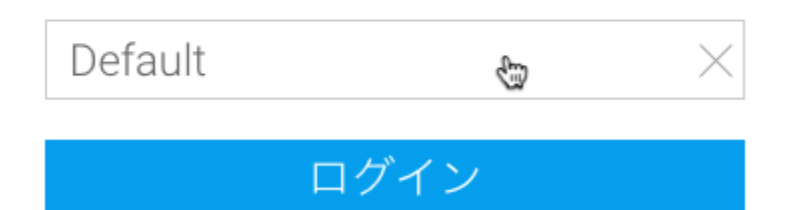

web

## コンテンツ設定の保存

以下のコンテンツ設定は変更されました: レポートのデータ表示

これらの変更はクライアント組織にも適用されるべきですか?

○ No ● Yes

下記の一覧から変更を適用するクライアント組織を選択してくださ い。

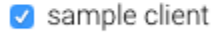

Sample client2

すべて選択 選択なし

保存 mg キャンセル

On

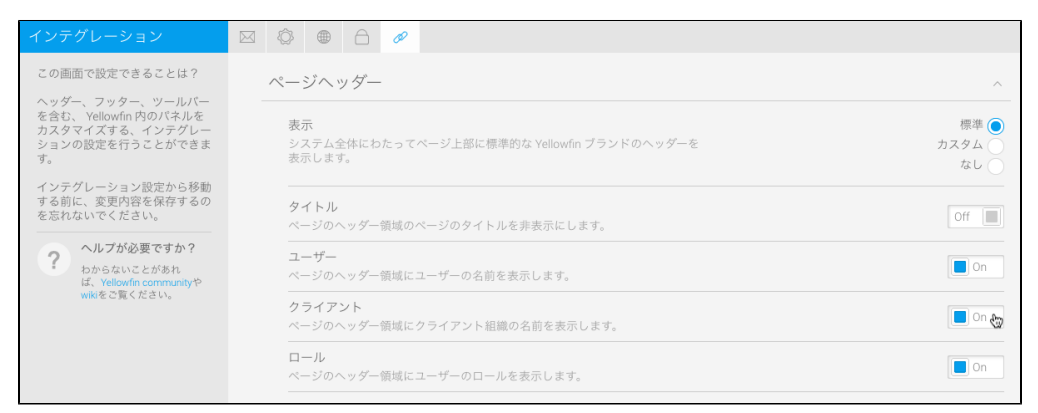

## Yellowfin

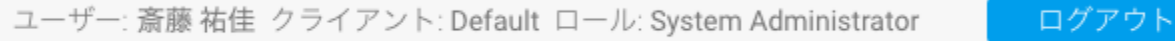